# **Implementasi Laporan Laba Rugi UMKM Berbasis Website pada Aplikasi KasirTa**

## **Rahmat Siswanto\*1 , Abid Ramadhan<sup>2</sup> , Ansar<sup>3</sup> , Ade Qamariah<sup>4</sup>**

1,3Prograam Studi Rekayasa Perangkat Lunak, Fakultas Komputer Teknik Pertanian dan Kelautan, Universitas Muhammadiyah Palopo

2,4Prograam Studi Bisnis Digital, Fakultas Ekonomi dan Bisnis, Universitas Muhammadiyah Palopo Email: <sup>1</sup>rahmat@umpalopo.ac.id, <sup>2</sup>abid@umpalopo.ac.id, <sup>3</sup>ansar@student.umpalopo.ac.id, <sup>4</sup>adeqamariah@student.umpalopo.ac.id

#### **Abstrak**

Transaksi yang dilakukan oleh usaha mikro kecil menengah (UMKM) sebagian besar masih dicatat manual menggunakan kertas atau buku catatan khusus. Pencatatan transaksi secaara manual ini dapat menyebabkan berbagai persoalan mulai dari kesalahan pencatatan, kehilangan bukti transaksi hingga pada kesalahan menghitung jumlah laba atau rugi UMKM. Kesalahan dalam pencatatan transaksi akan berimbas pada ketidakakuratan laporan laba rugi UMKM. Oleh karena itu, penulis membuat sebuah platform aplikasi bernama KasirTa yang dapat digunakan oleh UMKM bukan hanya sekedar mencatat transaksi penjualan namun dapat menampilkan laporan laba rugi usaha yang dikelola. Metode yang digunakan dalam pengembangan Aplikasi KasirTa dibangun menggunakan metode pengembangan aplikasi prototipe dan laporan keuangan yang diimplementasikan adalah laporan laba rugi. Pengembangan aplikasi menggunakan metode prototipe ini merupakan solusi terbaik dalam merancang aplikasi secara capat sesuai dengan kebutuhan inti dari pengguna. Implementasi laporan laba rugi pada aplikasi KasirTa juga menjadi solusi untuk menampilkan laporan laba-rugi secara akurat yang berproses dari pencatatan transaksi penjualan dan transaksi pengeluaran. Adanya sistem ini mengubah proses pencatatan secara manual menjadi terkommputerisasi, transparan dan lebih akurat.

**Kata kunci**: *point of sales, laporan laba rugi, aplikasi web, digitalisasi UMKM, KasirTa*

## *Abstract*

*Transactions carried out by micro, small, and medium enterprises (MSME) are largely still recorded manually using paper or specialized record books. Manual transaction recording can lead to various issues, ranging from recording errors, the loss of transaction evidence, to mistakes in calculating the profit or loss of MSMEs. Errors in transaction recording will have an impact on the accuracy of the MSME's profit and loss statements. Therefore, the author has created a platform application called "KasirTa," which can be used by MSMEs not only to record sales transactions but also to display business profit and loss reports. The development method used in the KasirTa application is built using the prototype application development method, and the implemented financial report is the profit and loss statement. Developing the*  application using this prototype method is the best solution for designing the application quickly according *to the core needs of the users. The implementation of the profit and loss report in the KasirTa application is also a solution to display accurate profit and loss reports processed from sales and expenditure transaction records. This system transforms manual recording processes into computerized, transparent, and more accurate ones.*

**Keywords**: *point of sales, profit and loss reports, web applications, digitalization of UMKM, KasirTa*

## **1. PENDAHULUAN**

Di tengah era digital yang penuh inovasi, UMKM telah memulai perjalanan menuju transformasi digital yang menantang. Mereka tidak lagi terperangkap dalam zaman kuno dengan catatan transaksi berupa kertas biasa. Saat ini, kita berada di ambang revolusi yang mengubah cara UMKM mengelola bisnis

# **Indonesian Journal on Software Engineering (IJSE)**

Vol. 9, No. 2, Desember 2023, hlm. 107-118 per service of the service of the p-ISSN: 2461-0690 Akreditasi KEMENRISTEKDIKTI, No. 225/E/KPT/2022 e-ISSN: 2714-9935

mereka. Menurut penelitian (Putri & Nurlaila, 2022) pencatatan manual dengan buku-buku kertas adalah masa lalu yang berisiko tinggi, dengan bahaya sobekan buku atau hilangnya data karena terendam air atau entah ke mana. Resiko-resiko tersebut juga menyebabkan yang dapat mengakibatkan berkurangnya optimalisasi kineria para akuntan.

UMKM kini dapat merasakan sentuhan ajaib digitalisasi. Dengan pencatatan transaksi secara digital, pintu menuju pengetahuan yang lebih dalam tentang bisnis mereka terbuka lebar. Mereka bisa dengan mudah melihat stok barang secara *real-time* (Fadillah & Sutopo, 2023), mengidentifikasi produk yang paling laris, dan mengelola pengeluaran harian dan bulanan dengan lebih efisien. Laporan laba rugi pun bisa disajikan dengan lebih akurat dan dinamis (Zaitunnisaa & Arifin, 2021).

Beranjak dari kebutuhan akan pencatatan transaksi digital pada usaha UMKM tersebut maka penulis merancang sebuah aplikasi bernama KasirTa yang merupakan aplikasi POS untuk mencatat transaksi usaha UMKM hingga laporan laba rugi usah. Merurut (AWALIN, 2018) hal ini diperlukan untuk mengukur bagaimana kinerja UMKM dalam menjalankan usaha. Aplikasi POS bukan hanya sekadar alat bantu kasir, tetapi juga kunci sukses dalam dunia penjualan karena kondisi transaksi toko dapat diakses oleh pemilik toko dimanapun dan kapanpun yang dapat digunakan untuk mengambil keputusan secara tepat. Aplikasi ini tidak hanya membantu para kasir untuk mengelola transaksi dengan lancar, tetapi juga memastikan bahwa data selalu *ter-update* secara *real-time* (Pratama & Somya, 2021). Ini adalah revolusi nyata bagi UMKM, mengubah mereka dari pemilik bisnis biasa menjadi pemilik bisnis yang strategis. Dengan pengelolaan yang efisien dan transparan, pemilik usaha dapat mendapatkan pemahaman yang lebih dalam tentang kineria toko mereka.

Data *real-time* yang diperoleh dari aplikasi POS menjadi sumber pengetahuan yang berharga. Dengan melihat tren penjualan dan mengatur stok lebih baik, pemilik usaha memiliki peluang besar untuk mengoptimalkan keuntungan dan mencapai pertumbuhan bisnis yang luar biasa. Berdsarkan hal tersebut, peneliti merancang aplikasi POS bernama KasirTA yang menerapkan prinsip dasar laporan keuangan laba rugi untuk UMKM.

Pengembangan aplikasi KasirTa merujuk pada sejumlah penelitian terdahulu yang relevan dengan pembuatan aplikasi kasir atau keuangan untuk UMKM. Salah satunya adalah penelitian sistem pencatatan transaksi pemasukan, pengeluaran dan laporan toko berbasis aplikasi Android (Alham Romadony et al., 2021). Terdapat juga penelitian pembuatan aplikasi POS menggunakan framework React Native yang memberikan informasi berharga terkait pemmbuatan aplikasi berbasis web pada toko distro (Wiguna et al., 2019).

Penelitian-peneilitan terkini juga penulis jadikan rujukan dalam pembuatan aplikasi POS untuk UMKM pada penelitian ini seperti penelitian pembuatan aplikasi POS untuk toko kecil (Wansaga et al., 2021) dan penelitian pembuatan aplikasi POS pada café (Dewi et al., 2021)**.** Metode pengembangan aplikasi yang digunakan pada penelitian ini juga merujuk pada penelitian terkini terkait metode penelitian prototipe seperti yang digunakan oleh (Susanto & Meiryani, 2019) yang mengupas tuntas terkait metode pengembangan sistem informasi dengan menggunakan metode prototipe.

Melalui penelitian-penelitian terdahulu seperti yang telah dijelaskan diatas, maka peneliti memiliki gambaran yang cukup untuk merancang aplikasi KasirTa dalam menampilkan laporan laba rugi yang lebih akurat.

## **2. METODE PENELITIAN**

Pengembangan aplikasi dilakukan dengan menggunakan metode penelitian Prototipe dan implementasi laporan keuangan pada aplikasi dilakukan dengan menerapkan metode laporan laba rugi. Menurut (Susanto & Meiryani, 2019) metode prototipe memungkinkan tim pengembang dan pengguna agar dapat fokus menyelesaikan masalah atau mendukung kebutuhan pengguna sebelum ke tahap produksi atau implementasi. Menurut (Pressman, 2000) penerapan metode prototipe dimulai dari mendengarkan kebutuhan pengguna, membangun *mock-up* hingga pengguna melakukan pengetesan *mock-up* sesuai dengan yang diilustrasikan pada Gambar 1.

**Indonesian Journal on Software Engineering (IJSE)** Vol. 9, No. 2, Desember 2023, hlm. 107-118 per service and the service of the p-ISSN: 2461-0690 Akreditasi KEMENRISTEKDIKTI, No. 225/E/KPT/2022 e-ISSN: 2714-9935

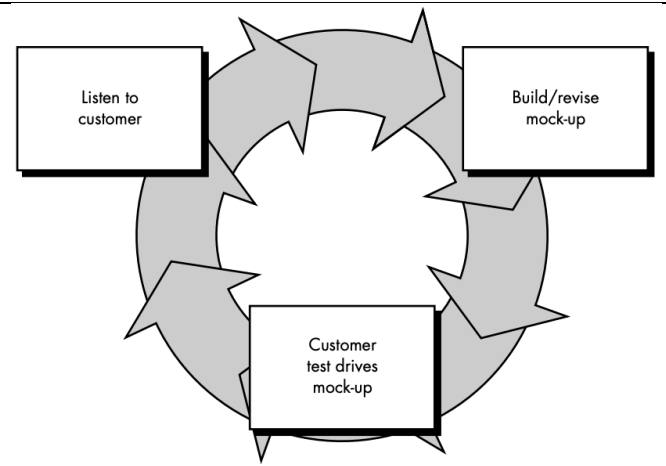

Gambar 1. Paradigma metode prototipe

#### **2.1. Metode Pengembangan Aplikasi Prototipe**

Metode penelitian yang digunakan oleh peneliti pada penelitian ini adalah metode pengembangan aplikasi prototipe. Langkah-langkah penerapan metode prototipe dalam penelitian ini adalah sebagai berikut:

1. Perumusan Konsep

Menurut (Ayu et al., 2021) tahap perumusan konsep merupakan tahap awal yang melibatkan indetifikasi kebutuhan pengguna dan tujuan aplikasi yang ingin dicapai. Dalam penelitian ini usaha UMKM membutuhkan aplikasi yang dapat diakases dimanapun dan kapanpun untuk mencatat transaksi penjualan dan pengeluaran mereka.

#### 2. Desain Konsep

Setelah perumusan konsep didefinisikan, tahap selanjutnya adalah perancangan atau desain konsep yang mencakup pembuatan konsep atau sketsa awal sistem. Pada tahap ini, peneliti mendesain alur kerja sistem (*system workflow*) dan fitur-fitur utama yang akan diterapkan pada sistem atau aplikasi.

#### 3. Pembuatan Prototipe Kasar (*Low-Fidelity*)

Pembuatan prototipe kasar pada penelitian ini berupa prototipe pertama yang mengakomodir kebutuhan utama UMKM dalam aplikasi KasirTa.

## 4. Pengujian Awal

Setelah prototipe kasar dibangun, prototipe ini kemudian diuji oleh beberapa pengguna. Pada tahap ini, pengujian dilakukan oleh beberapa peneliti dari tim peneliti dan pelaku usaha. Peneliti mmencatat masukan terhadap tampilan dan fitur pada prototipe kasar yang telah diuji coba.

## 5. Perbaikan dan Iterasi

Pada tahap ini, dilakukan perbaikan berdasarkan masukan dari pengujian yang telah dilakukan sebelumnya. Proses ini dapat berlangsung dalam beberapa iterasi sampai pada tingkatan yang dirasa sudah sesuai dengan kebutuhan pengguna.

6. Pembuatan Prototipe Tingkat Lanjut (*High-Fidelity*)

Setelah beberapa tahap perbaikan, prototipe dikembangkan menjadi versi yang lebih canggih atau mendekati tampilan serta fungsionalitas yang sebenarnya.

#### 7. Pengujian Versi Final

Pada tahap ini, pengujian dikembalikan kepada pengguna untuk menguji alur serta tampilan terkini atau versi terkini dari aplikasi yang dibangun atau dikembangkan. Pada tahap ini aplikasi KasirTa telah mendekati versi final dan secara fungsi telah siap digunakan.

## 8. Implementasi dan Produksi

Setelah prototipe dianggap sudah matang dan telah sesuai dengan kebutuhan pengguna, tahap akhirnya adalah validasi akhir kemudian merilis versi produksi ke server agar dapat digunakan.

Dengan mengikuti langkah-langkah tersebut, metode penelitian prototipe dapat memastikan aplikasi yang dikembangkan sesuai dengan kebutuhan pengguna dan mengurangi risiko kesalahan dalam pengembangan aplikasi terutama untuk aplikasi yang lebih kompleks sehingga menurut (Ogedebe & Jacob, 2012) metode prototipe ini merupakan salah satu metode terbaik dalam pengembangan aplikasi. Hal ini juga memfasilitasi komunikasi yang lebih baik antara tim pengembang, pemangku kepentingan, dan pengguna akhir untuk mencapai keberhasilan dalam pengembangan aplikasi.

#### **2.2 Alur Generate Laporan Laba Rugi**

Salah laporan keuangan dari Standar Akuntansi Keuangan Entitas Mikro, Kecil dan Menengah (SAK EMKM) adalah laporan laba rugi (Fitriyyah et al., 2023).

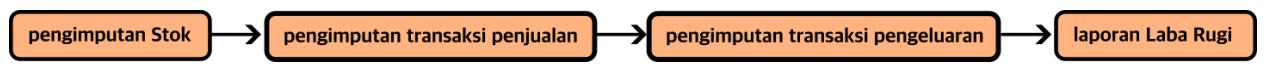

Gambar 2. Alur Generate Laporan Laba Rugi

Gambar 2 menampilkan alur untuk mengenerate laporan laba rugi. Laporan laba rugi degenerate berdasarkan transaksi penjualan dan beban-beban atau pengularan yang dilakukan oleh pelaku usaha selama periode tertentu.

## **2.3. Use Case Diagram**

Aplikasi KasirTa memiliki dua jenis pengguna yaitu Admin dan Kasir. Pada Gambar 3 ditampilkan Use Case Digram dari aplikasi KasirTa yang memiliki dua actor yaitu Admin dan Kasir.

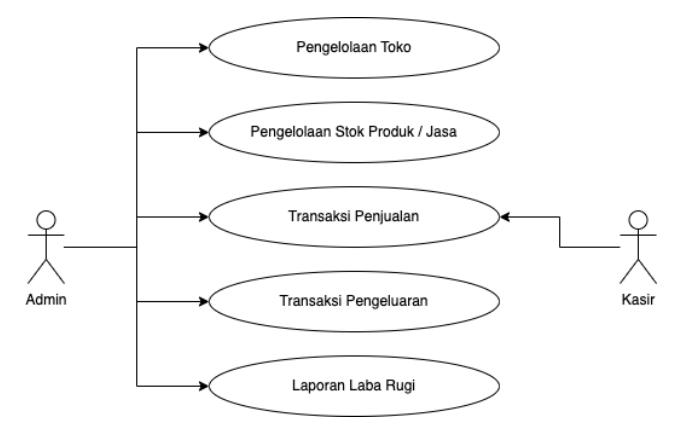

Gambar 3. Use Case Diagram Aplikasi KasirTa

## **2.4. Activity Diagram**

Aplikasi KasirTa secara garis besar berfokus pada transaksi penjulan, pengeluaran dan laporan laba rugi usaha UMKM. Gambar 4 menunjukkan *activity diagram* untuk mengenerate laporan laba rugi aplikasi KasirTa.

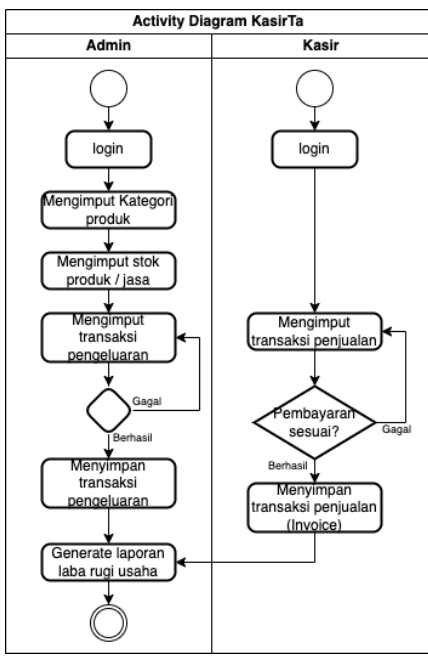

Gambar 4. Activity Diagram Aplikasi KasirTa

**2.5. Entity Relationship Diagram (ERD)**

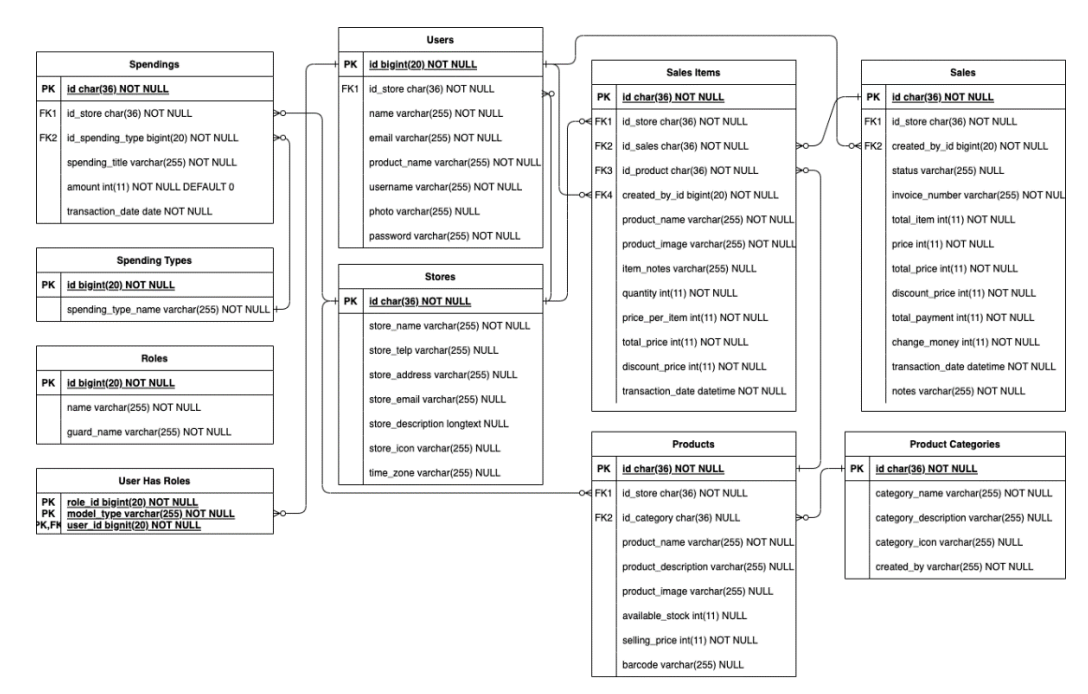

Gambar 5. Entity Relationship Diagram (ERD)

*Relationship Diagram (ERD)* digunakan untuk pemodelan basis data relational seperti yang diperlihatkan pada Gambar 5. ERD dikembangkan berdasarkan teori himpunan dalam bidang matematika (Prabowo & Herlawati, 2014).

#### **3. HASIL DAN PEMBAHASAN**

#### **3.1. Hasil Perancangan Basis Data**

Rancangan ERD yang telah dibuat sebelumnya diterapkan pada basis data MySQL dengan hasil seperti yang diperlihatkan pada Gambar 6.

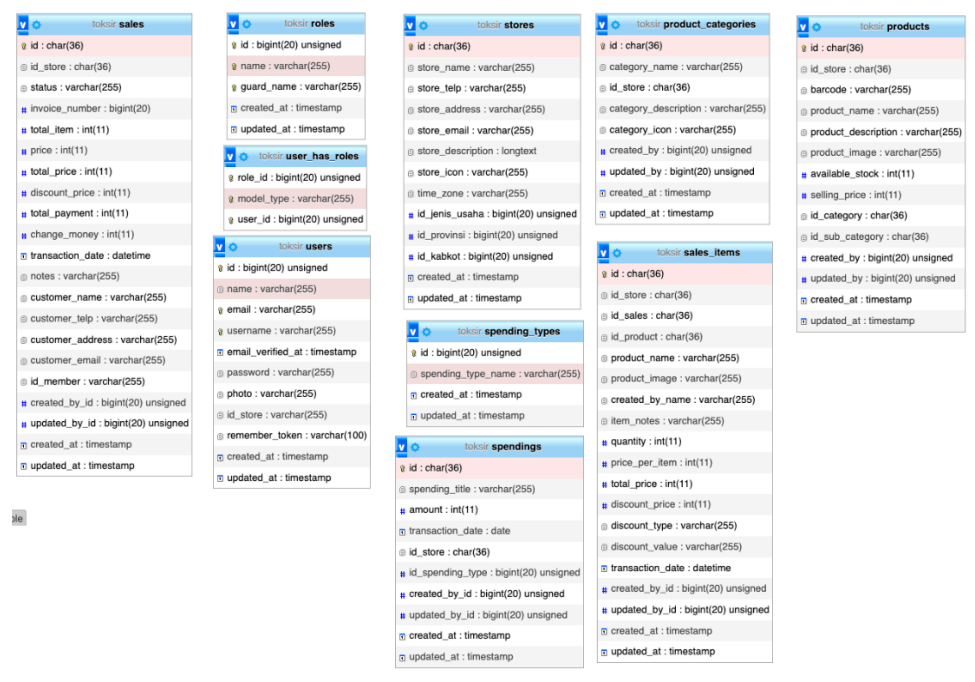

Gambar 6. Hasil Perancangan Basis Data pada MySQL

http://ejournal.bsi.ac.id/ejurnal/index.php/ijse 111

## **3.2 Halaman Login**

Halaman login merupakan halaman yang digunakan untuk memvalidasi pengguna sesuai dengan hak aksesnya masing-masing sesuai dengan yang ditampilkan pada Gambar 7.

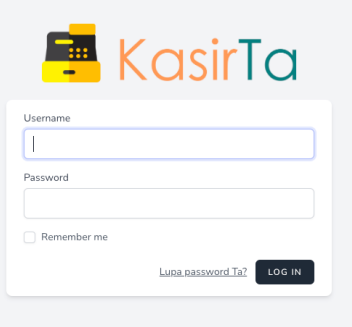

Gambar 7. Halaman login

#### **3.3. Hasil Protipe Kasar (***Low-Fidelity***)**

Perancangan prototipe kasar atau prototipe pertama difokuskan kepada alur transaksi. Pada prototipe ini tampilan dashboard admin masih belum banyak informasi yang ditampilkan seperti yang terlihat pada Gambar 8.

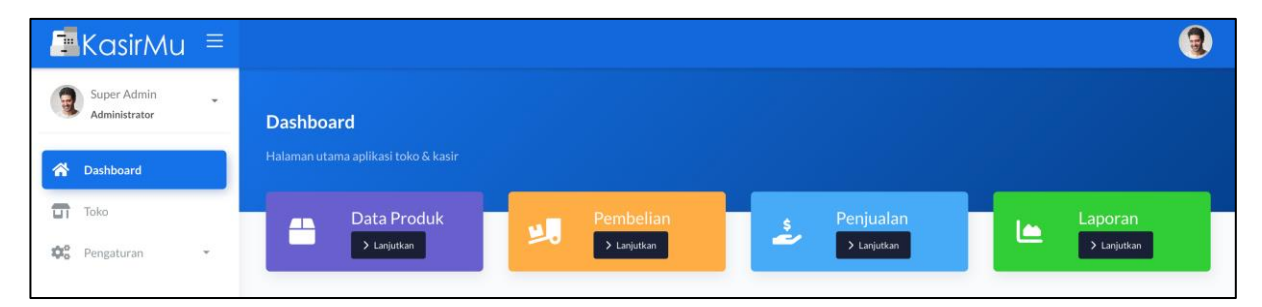

Gambar 8. Prototipe Kasar Halaman Dashboard Admin

Pada prototipe kasar ini, akun Admin memiliki beberapa menu seperti Dashboaard, Pembelian Baraang, Data Produk, Transaksi Penjualan, Diskon dan Pengaturan sperti yang terlihat pada Gambar 9 namun belum memiliki menu untuk Laporan Laba Rugi usaha.

| $KasirMu =$                                                         |                             |                                                                   |                   |            |         |             |               |                    | E,     |
|---------------------------------------------------------------------|-----------------------------|-------------------------------------------------------------------|-------------------|------------|---------|-------------|---------------|--------------------|--------|
| Admin Galapuang<br>Ŀ<br>à.<br>Administrator                         | Navigasi<br>倚               | Pembelian Produk<br>$\geq$                                        |                   |            |         |             |               |                    |        |
| 谷<br>Dashboard<br>國<br><b>Pembelian Barang</b>                      | <b>Pembelian Produk</b>     |                                                                   |                   |            |         |             |               | + Tambah Pembelian |        |
| ⇔<br>Data Produk                                                    |                             | Halaman untuk pembelian produk untuk menambahkan stok pada produk |                   |            |         |             |               |                    |        |
| ٤<br>Transaksi Penjualan                                            | Show 10<br>$\vee$ entries   |                                                                   |                   |            | Search: |             |               |                    |        |
| $\bigcirc$<br>Diskon                                                | Aksi                        | Tanggal<br>ö.                                                     | <b>Total Item</b> | Harga      | Diskon  | Total Harga | Diterima Oleh | Catatan            | Status |
| $\mathfrak{P}_\mathrm{c}^\mathrm{o}$<br>Pengaturan<br>$\mathcal{L}$ | $\mathbb{R}^r$<br>۰         | 04 Sep 2023 08:00:00                                              | $\circ$           | $\circ$    |         |             |               |                    | draft  |
|                                                                     | $\bullet$                   | 22 May 2023 08:00:00                                              | $\mathbf{1}$      | 21.500.000 |         | 21.000.000  |               |                    | comple |
|                                                                     | Showing 1 to 2 of 2 entries |                                                                   |                   |            |         |             |               | Previous           | Next   |

Gambar 9. Prototipe Kasar Halaman Pembelian Barang

Data produk diinput oleh Admin pada halaman Data Produk, halaman ini tidak dapat diakases oleh pengguna dengan akun Kasir. Gambar 10 menampilkan hasil dari halaman Data Produk dengan beberapa item produk. Pada halaman ini terdapat informasi gambar produk, nama, barcode, kategori, jumlah stok, harga jual hingga tommbol aksi yang dapat digunakan untuk mengedit atau menghapus produk.

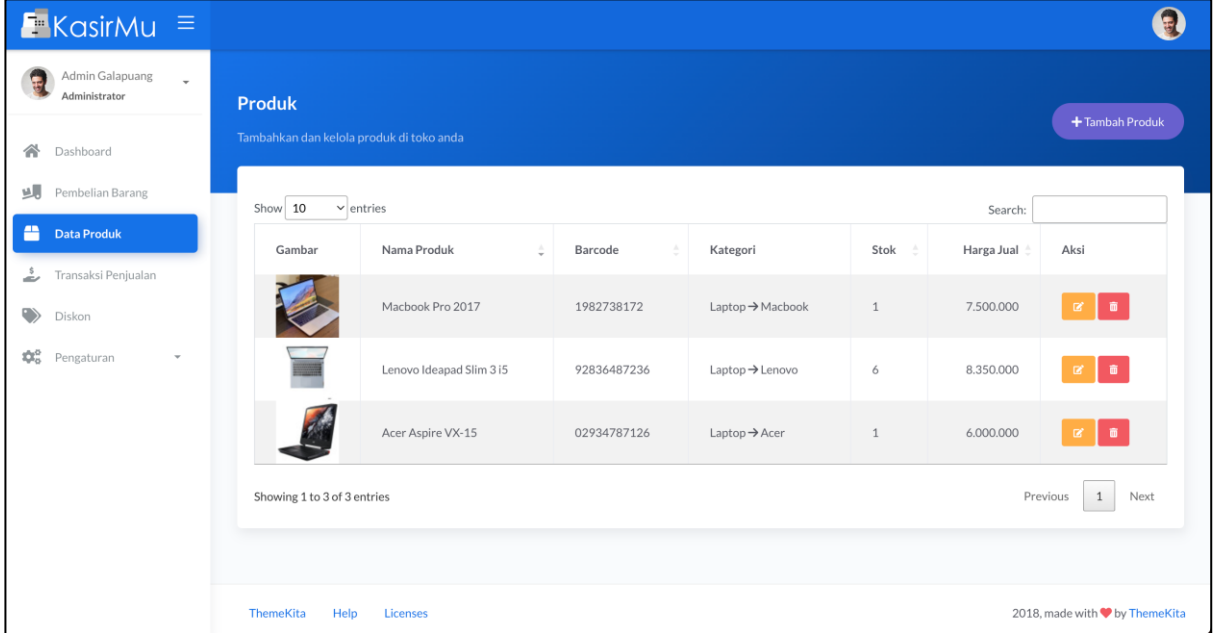

Gambar 10. Prototipe Kasar Halaman Data Produk

Setelah produk diinput pada menu Data Produk, transaksi penjualan dapat dicatat melalui menu Transaksi Penjualan. Menu Transaksi Penjualan dapat diakases oleh Admin dan Kasir. Pada Gambar 11, diperlihatkan contoh transaksi penjualan yang menampilkan informasi aksi cetak invoice, tanggal transaksi, nomor invoice, total item, harga barang, harga diskon, total harga barang, pembayaran dan uang kembali.

| $K$ KasirMu $\equiv$                                        |                                                                                                    |                       |                   |              |              |                           | Ð                                      |
|-------------------------------------------------------------|----------------------------------------------------------------------------------------------------|-----------------------|-------------------|--------------|--------------|---------------------------|----------------------------------------|
| Admin Galapuang<br>Ý.<br>Administrator                      | Navigasi<br>倚<br>Transaksi Penjualan                                                                    |                       |                   |              |              |                           |                                        |
| 合<br>Dashboard<br>過<br>Pembelian Barang<br>畾<br>Data Produk | <b>Transaksi Penjualan</b><br>+ Tambah Penjualan<br>Halaman untuk pencatatan transaksi penjualan produk |                       |                   |              |              |                           |                                        |
| Transaksi Penjualan<br>بمقد                                 | Show 10<br>$\vee$ entries<br>Search:                                                                    |                       |                   |              |              |                           |                                        |
| ⊛<br>Diskon                                                 | Aksi<br>Tanggal                                                                                         | ÷<br>No. Invoice<br>٠ | <b>Total Item</b> | Harga Barang | Harga Diskon | <b>Total Harga Barang</b> | Pembayar:                              |
| $22^{\circ}$<br>Pengaturan<br>$\mathbf{v}$                  | $\Theta$<br>22 May 2023 09:27:41                                                                        | 2023052200002         | $\mathbf{1}$      | 8,350,000    | $\circ$      | 16.700.000                | 17,000,00                              |
|                                                             | $\bullet$<br>22 May 2023 09:26:46                                                                       | 2023052200001         | $\mathbf{1}$      | 7.500.000    | 350,000      | 7.150.000                 | 7.200.000                              |
|                                                             | Showing 1 to 2 of 2 entries<br>ThemeKita<br>Help<br>Licenses                                            |                       |                   |              |              | Previous                  | Next<br>2018, made with V by ThemeKita |

Gambar 11. Prototipe Kasar Halaman Traansaksi Penjualan

Admin dan Kasir dapat mencetak invoice transaksi penjualan barang / jasa pada menu Transaksi Penjualan dengan menekan tombol cetak invoice pada kolom aksi. Invoice ini juga dapat secara otomatis **Indonesian Journal on Software Engineering (IJSE)**

Vol. 9, No. 2, Desember 2023, hlm. 107-118 p-ISSN: 2461-0690 Akreditasi KEMENRISTEKDIKTI, No. 225/E/KPT/2022 e-ISSN: 2714-9935

tercetak setelah transaksi penjualan selesai. Gambar 12 memperlihatkan informasi invoice berupa nomor invoice, tanggal transaksi, item produk yang dibeli, harga total pembelian, jumlah pembayaran serta jumlah kembalian.

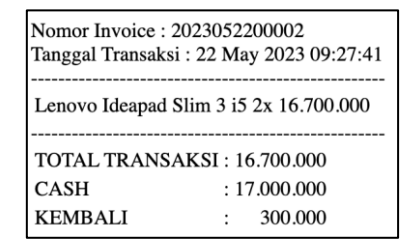

Gambar 12. Prototipe Kasar Invoice

## **3.4 Hasil Pengujian Awal**

Pengujian awal dilakukan pada prototipe awal yang telah dibangun menggunakan pengujian *black box*. Pengujian *black box* dilakukan oleh tim peneliti dan perwakilan dari pelaku usaha UMKM untuk menguji menu dan alur dari prototipe kasar. Tabel 1 memeperlihatkan hasil dari pengujian *black box* prototipe kasar.

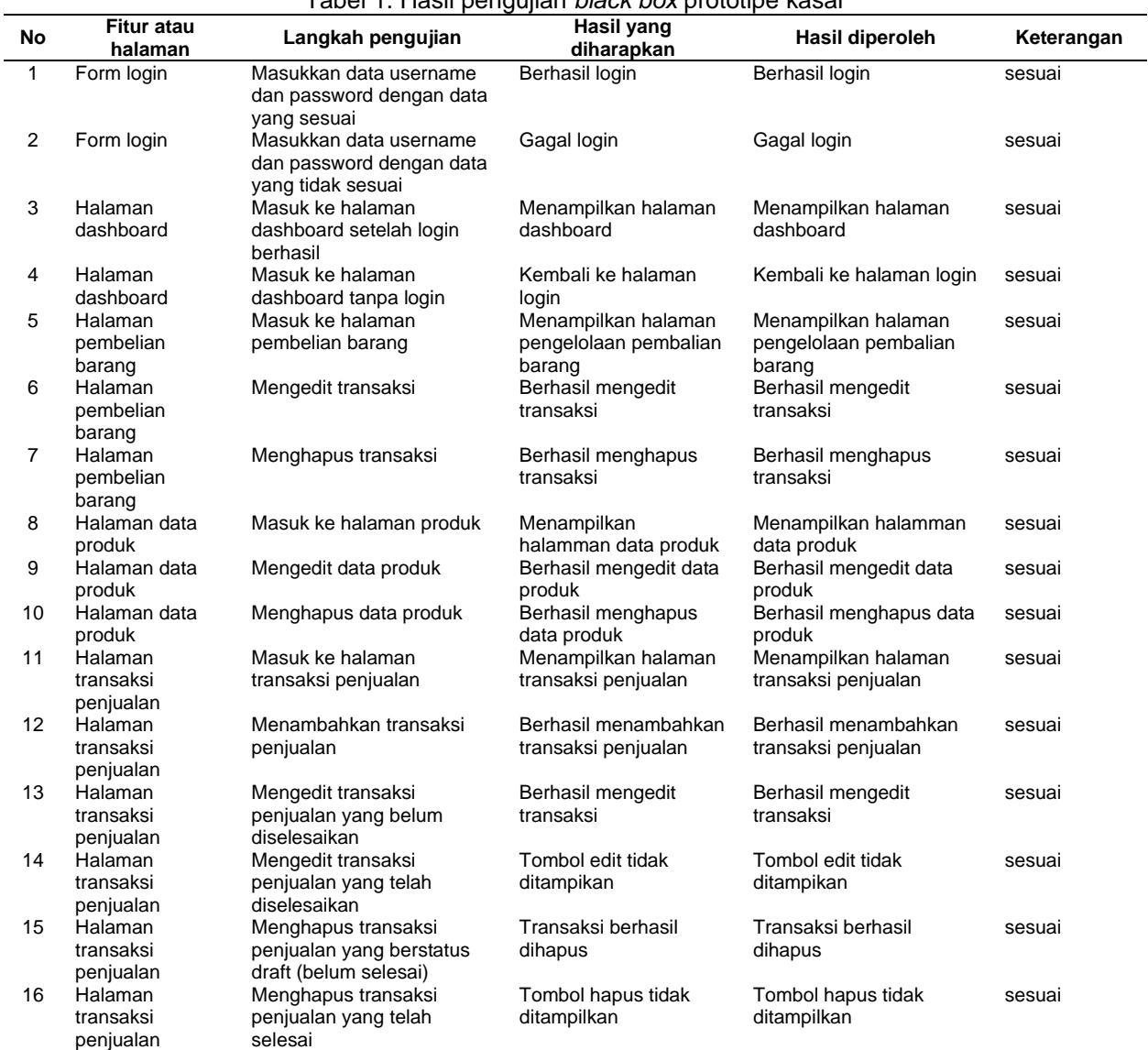

Tabel 1. Hasil pengujian *black box* prototipe kasar

http://ejournal.bsi.ac.id/ejurnal/index.php/ijse 114

Vol. 9, No. 2, Desember 2023, hlm. 107-118 p-ISSN: 2461-0690 Akreditasi KEMENRISTEKDIKTI, No. 225/E/KPT/2022 e-ISSN: 2714-9935

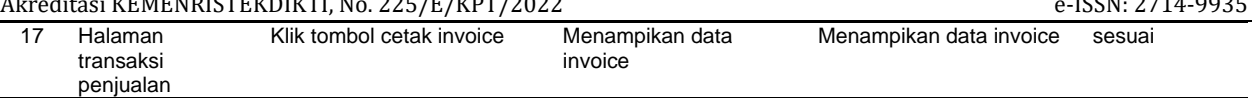

## **3.5. Hasil Perbaikan dan Iterasi**

Setelah proses pengujian dilakukan, peneliti mencatat masukan yang didapatkan untuk dijadikan sebagai bahan evaluasi pada pengembangan prototipe selanjutnya. Pada pengujian awal, peneliti merangkum beberapa masukan seperti yang disajikan pada Tabel 2.

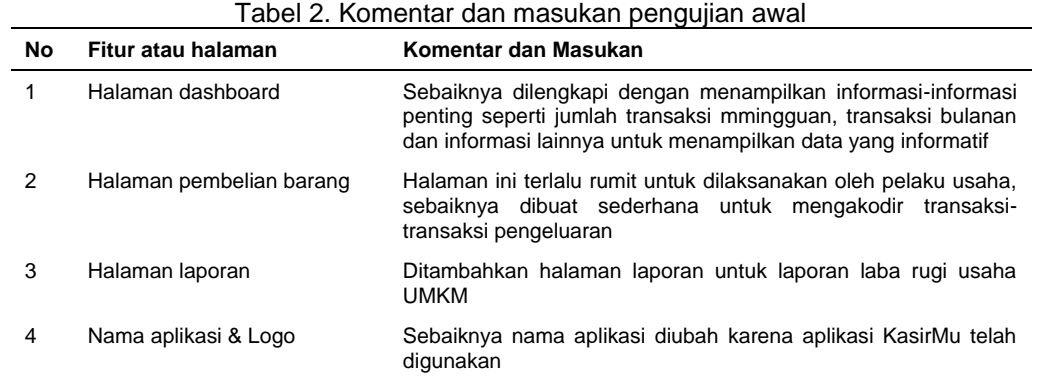

#### **3.6 Hasil Pembuatan Prototipe Tingkat Lanjut (***High Fidelity***)**

Prototipe tingkat lanjut dikembangkan dengan mempertimbangkan masukan dan komentar yang telah didapatkan. Tindak lanjut dari komentar dan masukan diuraikan di dalam tabel 3.

| No | Fitur atau halaman             | Komentar dan Masukan                                                                                                    | <b>Tindak Lanjut</b>                                                 |  |  |
|----|--------------------------------|----------------------------------------------------------------------------------------------------|----------------------------------------------------------------------|--|--|
|    | Halaman dashboard              | Sebaiknya dilengkapi dengan<br>menampilkan<br>informasi-informasi penting seperti jumlah<br>transaksi mmingguan, transaksi bulanan dan<br>informasi lainnya untuk menampilkan data yang<br>informatif | Melengkapi halaman dashboard<br>dengan<br>data yang lebih informatif |  |  |
|    | pembelian<br>Halaman<br>barang | Halaman ini terlalu rumit untuk dilaksanakan oleh<br>pelaku usaha, sebaiknya dibuat sederhana untuk<br>mengakodir transaksi-transaksi pengeluaran                                                     | Halaman diganti dengan alur yang lebih<br>sederhana                  |  |  |
| 3  | Halaman laporan                | Ditambahkan halaman laporan untuk laporan<br>laba rugi usaha UMKM                                                                                                    | Halaman laporan ditambahkan                                          |  |  |
| 4  | Nama aplikasi & Logo           | Sebaiknya nama aplikasi diubah karena aplikasi<br>KasirMu telah digunakan                                                                                                    | Nama dan logo aplikasi diganti menjadi<br>KasirTa                    |  |  |

Tabel 3. Tindak lanjut komentar dan masukan untuk perbaikan

#### **3.7. Hasil Pengujian Versi Final**

Pengujian versi final difokuskan pada perubahan yang terjadi pada versi prototipe tingkat lanjut untuk mengifisiensikan waktu pengembangan. Tabel 4 memperlihatkan hasil pengujian *black box* prototipe tingkat lanjut.

| No | Fitur atau<br>halaman               | Langkah pengujian                  | Hasil yang<br>diharapkan                    | Hasil diperoleh                                                                      | Keterangan |
|----|-------------------------------------|------------------------------------|---------------------------------------------|--------------------------------------------------------------------------------------|------------|
|    | Halaman<br>dashboard                | Melihat informasi yang<br>tertera  | Halaman menjadi lebih<br>informatif         | Terdapat informasi<br>berupa grafik dan angka-<br>angka penjualan dan<br>pengeluaran | sesuai     |
|    | Halaman<br>transaksi<br>pengeluaran | Mengimput transaksi<br>pengeluaran | Berhasil mengimput<br>transaksi pengeluaran | Transaksi pengeluaran<br>berhasil diimput                                            | sesuai     |
| 3  | Halaman laporan                     | Masuk ke halaman laporan           | Menampilkan laporan<br>laba rugi            | Berhasil menampilkan<br>laporan laba rugi                                            | sesuai     |

Tabel 4. Hasil pengujian *black box* prototipe tingkat lanjut

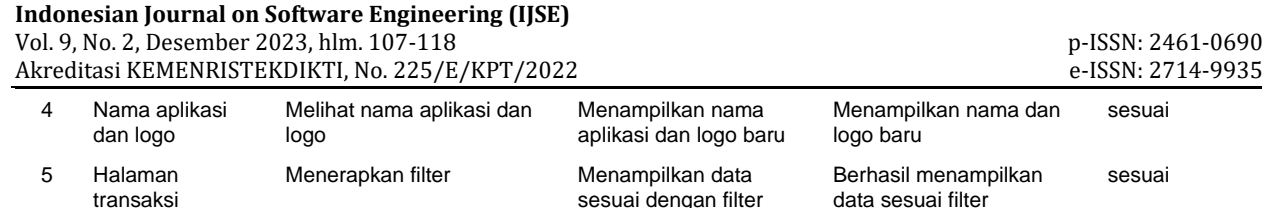

### **3.8 Hasil Implementasi dan Produksi**

Setelah pengujian versi final dilakukan, peneliti merilis versi produksi untuk diimplementasikan. Versi rilis aplikasi KasirTa dapat diakses di https://kasirta.com. Nama aplikasi dan logo telah diubah menjadi KasirTa seperti yang terlihat pada Gambar 13.

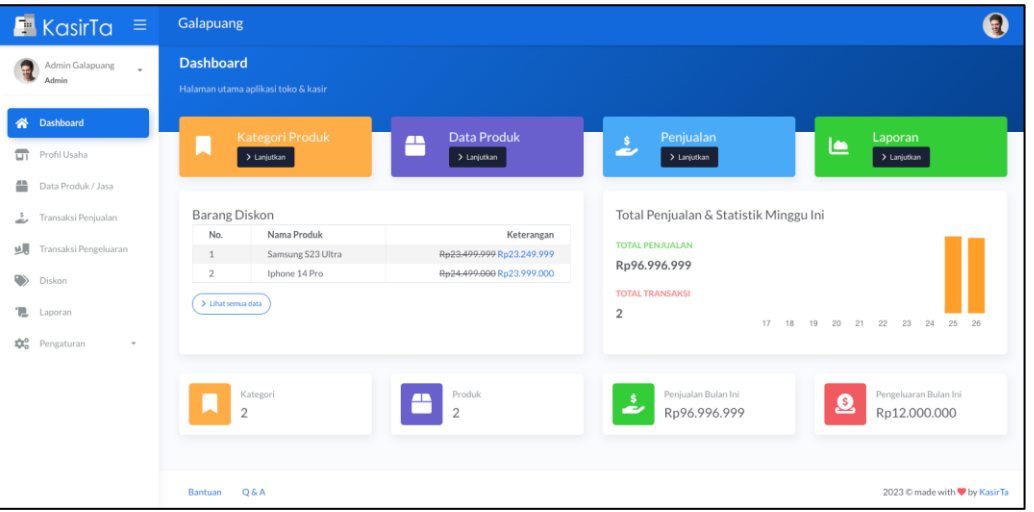

Gambar 13. Versi produksi halaman Dashboard

Gambar 13 menampilkan halaman dashboard yang telah direvisi sesuai dengan masukan sebelumnya. Pada halaman dashboard versi produksi ini terdapat tombol akses cepat ke menu kategori produk, data produk, penjualan dan menu laporan. Pada halaman ini juga terdapat informasi daftar barang yang dapat diskon, grafik penjualan atau transaksi minggu ini, jumlah kategori, jumlah produk, jumlah penjualan bulan ini, dan jumlah pengeluaran bulan ini.

Pada halaman transaksi penjualan, telah ditambahkan fitur untuk memfilter data transaksi berdasarkan tanggal transaksi dan atau status transaksi seperti yang terlihat pada Gambar 14.

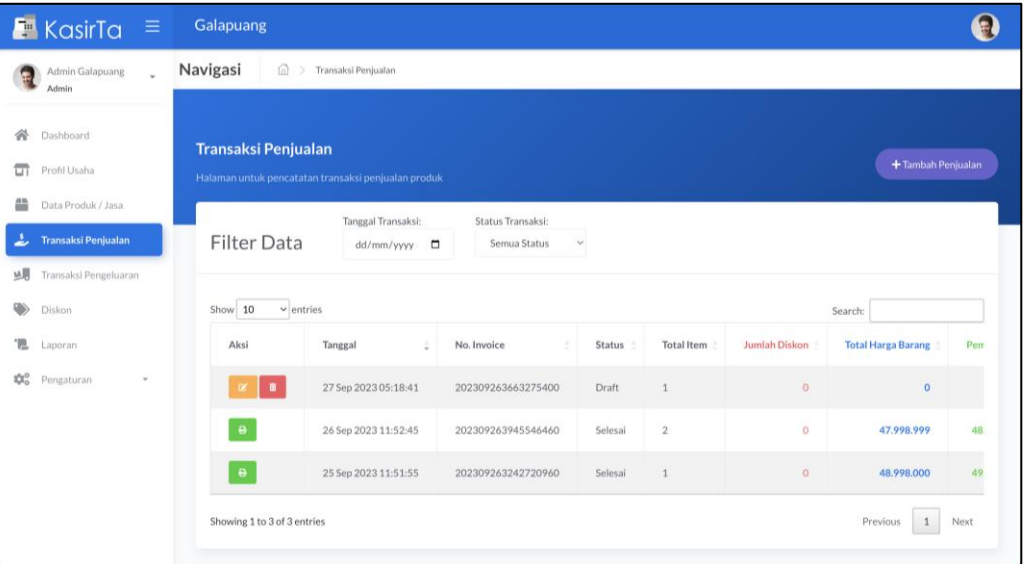

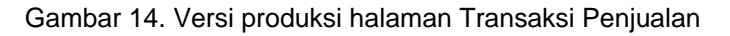

Halaman Transaksi Pengeluaran pada versi produksi telah disederhanakan dan fokus pada pencatatan pengeluaran atau beban-beban seperti pembayaran air, listrik, gaji pegawai dan beban lainnya. Pada Gambar 15 terlihat contoh transaksi pengeluaran berupa pembayaran gaji pegawai, data transaksi pada halaman ini juga dapat difilter berdasarkan tanggal transaksi dan jenis pengeluaran.

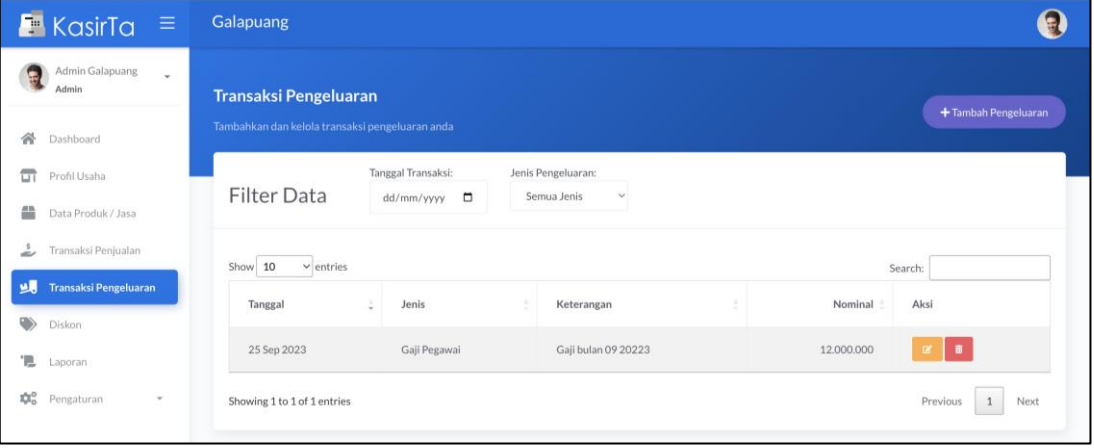

Gambar 15. Versi produksi halaman Transaksi Pengeluaran

Tahap akhir dari siklus pencatatan transaksi usaha UMKM adalah mengenerate atau melihat laporan laba rugi usaha. Laporan laba rugi pada versi produksi telah ditambahkan seperti yang diperlihatkan pada gambar 16.

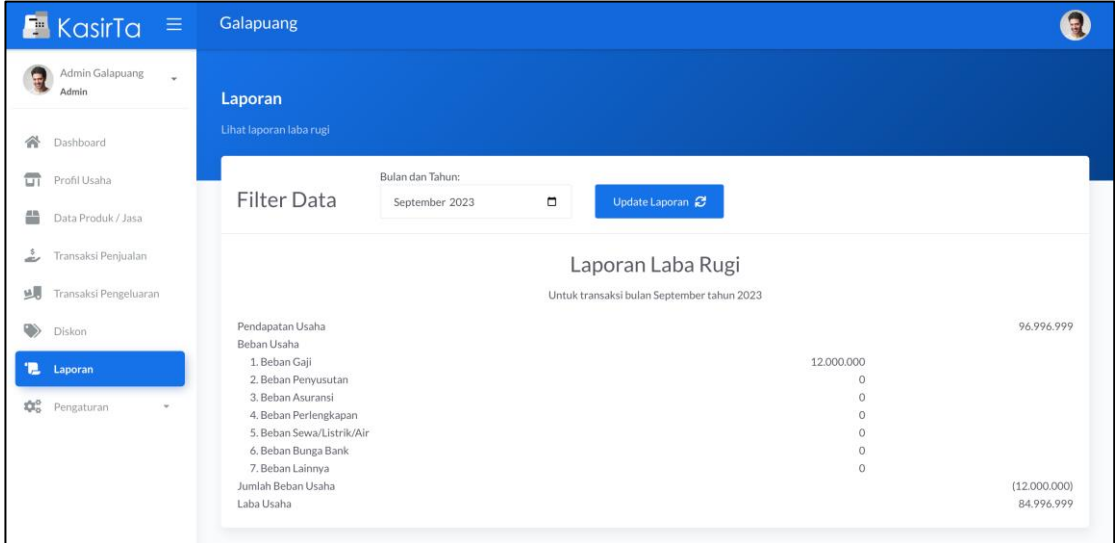

Gambar 16. Versi produksi halaman Laporan

## **4. KESIMPULAN**

Pengembangan aplikasi KasirTa yang mengimplementasikan laporan laba rugi berdasarkan transaksi penjualan dan pembelian, dikemmbangkan dengan menggunakan metode prototipe. Permasalahan yang diuraikan pada bagian latar belakang terkait dengan pencatatan transaksi yang masih menggunakan catatan manual telah dapat tercatat terkomputersisasi pada aplikasi Kasirta melalui menu transaksi penjualan dan transaksi pengeluaran. Berdasarkan hasil pengujian dan implementasi yang telah dilakukan menunjukkan bahwa aplikasi KasirTa telah siap digunakan oleh pelaku usaha UMKM untuk mencatat secara digital transaksi penjualan, pengeluaran serta melihat laporan laba rugi usaha. Dengan adanya pencatatan transaksi serta laporan laba rugi yang terkomputerisasi, pelaku usaha UMKM dapat dengan mudah mengelola transaksi yang akuntabel sehingga laporan laba rugi menjadi lebih akurat.

Vol. 9, No. 2, Desember 2023, hlm. 107-118 per service of the service of the p-ISSN: 2461-0690 Akreditasi KEMENRISTEKDIKTI, No. 225/E/KPT/2022 e-ISSN: 2714-9935

#### **REFERENSI**

Alham Romadony, W., Ardianto, M., Kartiko Arie Pangestu, W., Rizki Chandranegara, D., Suharso, W., Muhammadiyah Malang, U., Kontak Person, M., & Suharso Jalan Raya Tlogomas No, W. (2021). SISTEM PENCATATAN KEUANGAN TOKO BERBASIS ANDROID. *Prosiding SENTRA (Seminar Teknologi Dan Rekayasa)*, *0*(6), 277–286. http://researchreport.umm.ac.id/index.php/sentra/article/view/3863

AWALIN, D. K. (2018). ANALISIS PENYUSUNAN LAPORAN KEUANGAN USAHA MIKRO, KECIL, DAN MENENGAH BERDASARKAN SAK EMKM (STUDI KASUS DI JUICE NIAR, SARI, DAN CITA RASA ALAMI, SURABAYA). *Jurnal Ilmiah Mahasiswa FEB*, *7*(1). https://jimfeb.ub.ac.id/index.php/jimfeb/article/view/5212

Ayu, D., Wulandari, N., Alfin, A., Bahar, H., Arfananda, M. G., Apriyani, H., & Author, C. (2021). PROTOTYPING MODEL IN INFORMATION SYSTEM DEVELOPMENT OF AL-RUHAMAA' BOGOR YATIM CENTER FOUNDATION. *Jurnal Pilar Nusa Mandiri*, *17*(2), 127–136. https://doi.org/10.33480/PILAR.V17I2.2375

Dewi, I. A., Miftahuddin, Y., Fattah, M. A., Palenda, C. B., & Erawan, S. F. (2021). Point of Sales System in InHome Café Website using Agile Methodology. *Journal of Innovation and Community Engagement*, *1*(1), 01–19. https://doi.org/10.28932/JICE.V1I1.3321

Fadillah, N. S., & Sutopo, J. (2023). Implementasi Metode First In First Out (FIFO) Dalam Rancang Bangun Sistem Informasi Inventory Pada Toko Channel Computer Berbasis Website. *Indonesian Journal on Software Engineering (IJSE)*, *9*(1), 39–45. https://ejournal.bsi.ac.id/ejurnal/index.php/ijse/article/view/16143

Fitriyyah, R., As'adi, A., & Sularsih, H. (2023). Penerapan penyusunan laporan keuangan pada Usaha Mikro Kecil Menengah berbasis Standar Akuntansi Keuangan Entitas Mikro Kecil dan Menengah (SAK-EMKM) pada toko buk siti. *Fair Value: Jurnal Ilmiah Akuntansi Dan Keuangan*, *5*(8), 3224–3231. https://doi.org/10.22437/PDPD.V9I3.12527

Ogedebe, P., & Jacob, B. P. (2012). *Prototyping : A Strategy to Use When User Lacks Data Processing Experience*.

Prabowo, H. (Heri), & Herlawati, H. (Herlawati). (2014). Sistem Informasi Panduan Trayek Angkutan Umum Berbasis Mobile Smartphone Pada Dinas Perhubungan Jakarta. *Pilar Nusa Mandiri*, *10*(1), 56–71. https://www.neliti.com/publications/227487/

Pratama, R. Y., & Somya, R. (2021). Perancangan Aplikasi Point Of Sales (POS) Berbasis Android (Studi Kasus: Warkop Vape Salatiga). *JATISI (Jurnal Teknik Informatika Dan Sistem Informasi)*, *8*(4), 1923– 1938. https://doi.org/10.35957/JATISI.V8I4.1218

Pressman, R. S. (2000). *Software Engineering: a Practitioner's Approach* (5th Edition). McGraw-Hill.

Putri, D. F., & Nurlaila, N. (2022). ANALISIS SISTEM PENCATATAN MANUAL LAPORAN KEUANGAN TERHADAP KINERJA AKUNTAN DI PERUSAHAAN UMUM DAERAH PASAR KOTA MEDAN. *SIBATIK JOURNAL: Jurnal Ilmiah Bidang Sosial, Ekonomi, Budaya, Teknologi, Dan Pendidikan*, *1*(6), 763–770. https://doi.org/10.54443/SIBATIK.V1I6.90

Susanto, A., & Meiryani, ; (2019). System Development Method with The Prototype Method. *INTERNATIONAL JOURNAL OF SCIENTIFIC & TECHNOLOGY RESEARCH*, *8*, 7. www.ijstr.org

Wansaga, A. A., Wowor, H. F., & M.Sambul, A. (2021). Rancang Bangun Aplikasi Point Of Seles (POS) Untuk Toko Kecil. *Jurnal Teknik Informatika*. http://repo.unsrat.ac.id/3268/1/Audy\_A.\_Wansaga\_14021106155\_fix.pdf

Wiguna, P. D. A., Swastika, I. P. A., & Satwika, I. P. (2019). Rancang Bangun Aplikasi Point of Sales Distro Management System dengan Menggunakan Framework React Native. *Jurnal Nasional Teknologi Dan Sistem Informasi*, *4*(3). https://doi.org/10.25077/teknosi.v4i3.2018.149-159

Zaitunnisaa, L., & Arifin, R. W. (2021). Sistem Informasi Point Of Sales Berbasis Web Pada Toko Usaha Mandiri. *INFORMATION SYSTEM FOR EDUCATORS AND PROFESSIONALS : Journal of Information System*, *5*(2), 141–150. https://doi.org/10.51211/ISBI.V5I2.1553